# **Simuliranje dinamičkog ponašanja istosmjernog serijskog motora u Matlab-Simulinku**

**Lončarević, Dino**

**Undergraduate thesis / Završni rad**

**2014**

*Degree Grantor / Ustanova koja je dodijelila akademski / stručni stupanj:* **Josip Juraj Strossmayer University of Osijek, Faculty of Electrical Engineering, Computer Science and Information Technology Osijek / Sveučilište Josipa Jurja Strossmayera u Osijeku, Fakultet elektrotehnike, računarstva i informacijskih tehnologija Osijek**

*Permanent link / Trajna poveznica:* <https://urn.nsk.hr/urn:nbn:hr:200:068767>

*Rights / Prava:* [In copyright](http://rightsstatements.org/vocab/InC/1.0/) / [Zaštićeno autorskim pravom.](http://rightsstatements.org/vocab/InC/1.0/)

*Download date / Datum preuzimanja:* **2024-12-24**

*Repository / Repozitorij:*

[Faculty of Electrical Engineering, Computer Science](https://repozitorij.etfos.hr) [and Information Technology Osijek](https://repozitorij.etfos.hr)

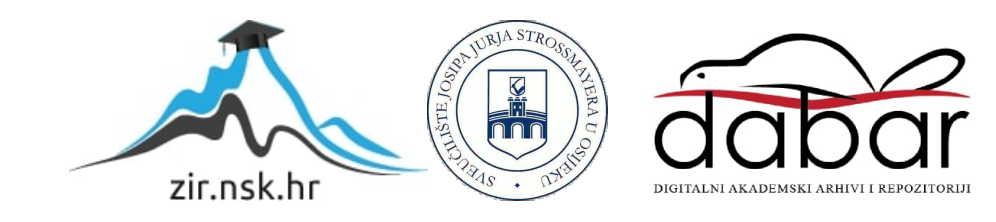

## **SVEUČILIŠTE JOSIPA JURJA STROSSMAYERA U OSIJEKU ELEKTROTEHNIČKI FAKULTET**

**Stručni studij** 

# **Simuliranje dinamičkog ponašanja istosmjernog serijskog motora u Matlab-Simulinku**

**Završni rad**

**Dino Lončarević**

**Osijek, 2014.** 

## Sadržaj:

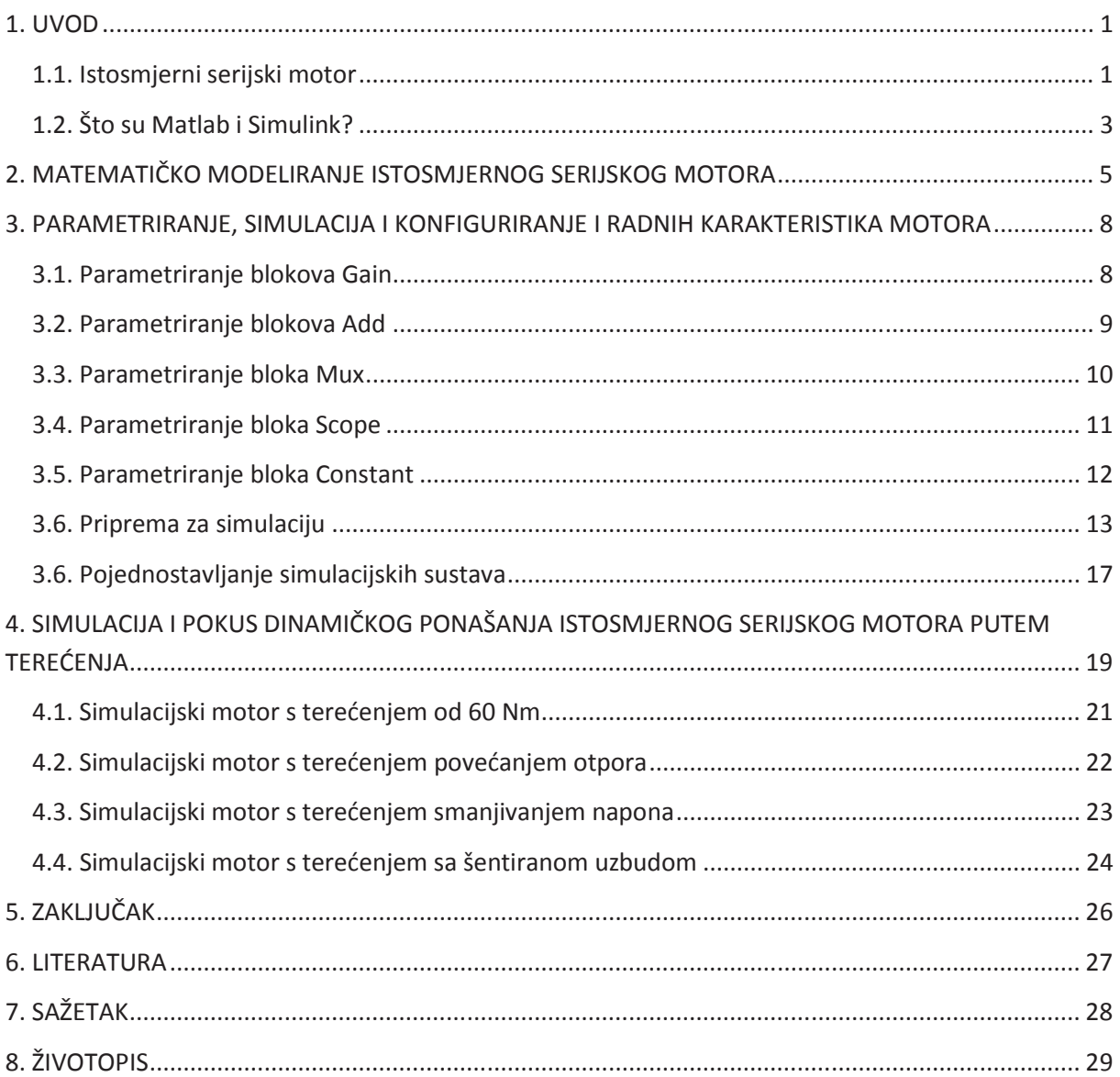

#### **7. SAŽETAK**

 U ovom završnom ukratko su opisani programi Matlab i Simulink, te su pokazani načini korištenja spajanja različitih blokova. Prikazali smo kako se istosmjerni motor modelira putem diferencijalnih jednadžbi i kako se te jednadžbe jednostavno očitaju preko nadomjesne sheme istog motora. Objasnili smo zašto i kako se parametriraju potrebni blokovi za simulaciju jednog serijskog motora. Nakon simulacije smo dobili njegove radne karakteristike koje smo editirali i konfigurirali kako bismo bolje prikazali što koja krivulja predstavlja.

 Također je simuliran i dinamički rad jednog laboratorijskog motora kroz više izvedbi pomoću terećenja. To su terećenje motora sa 60 Nm, terećenje povećanjem otpora, terećenje smanjenjem napona, te terećenje putem šentiranja uzbude čiji su rezultati prikazani grafički.

 Ključne riječi: Matlab, Simulink, istosmjerni serijski motor, opisivanje modeliranja i parametriranja, konfiguriranje, editiranje, simulacija.

#### **7. SUMMARY**

#### **Simulation of the dynamic behavior of a DC series motor in Matlab-Simulink**

 In this final work we have briefly described the program Matlab and Simulink, and we shown how to use connecting different blocks. We demonstrated that the DC motor is modeled by differential equations and how these equations simply read through the equivalent circuits of the same engine. We explained why and how the blocks are set required to simulate a serial engine. After the simulation, we get its performance that we edited and configured to better illustrate what each curve represents.

 We also simulated and dynamickly tested work of one laboratory engine through several versions using load. Those are load engine with 60 Nm, load by increasing resistance, changing voltage value, and charging through connection of a shunt whose results are shown graphically.

 Keywords: MATLAB, Simulink, dc series motor, described modeling and parameterization, configuration, editing, simulation.